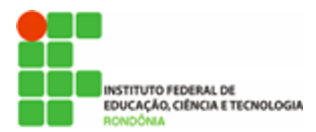

**Hélio Souza de Oliveira <helio.oliveira@ifro.edu.br>**

# **[SEI] ORIENTAÇÃO SOBRE PESQUISA DE DOCUMENTOS**

**Hélio** <helio.oliveira@ifro.edu.br> 19 de fevereiro de 2019 22:52 Para: Reitoria do Instituto Federal de Rondônia <reitoria@ifro.edu.br> Cc: Comissão de implantação do sistema Sei <cisei@ifro.edu.br>, JAQUELINE ALMEIDA DE ANDRADE <jaqueline.andrade@ifro.edu.br>

Olá, Ariadny!

Para uma pesquisa exata, é necessário utilizar uma **combinação de filtros** na tela

de "Pesquisa" do SEI. Conforme consta do menu de ajuda  $\bullet$ , o algoritmo de busca do SEI utiliza operadores lógicos como numa pesquisa do Google. Por exemplo, caso queira pesquisar a Portaria nº 10/2019, emitida pela Reitoria do IFRO, combine os filtros conforme imagem abaixo.

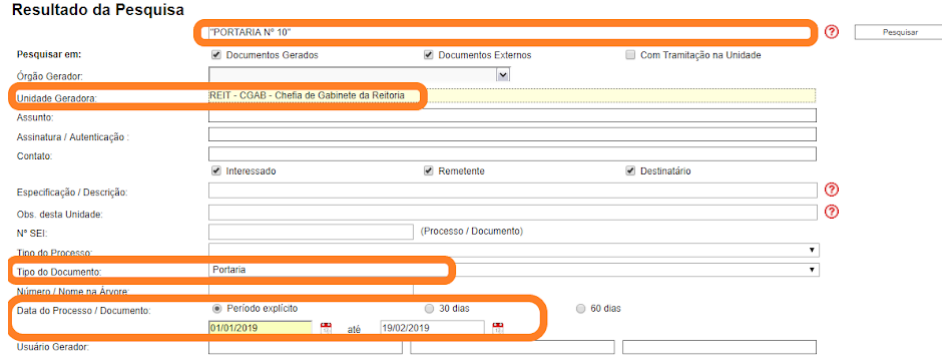

Destaco que a pesquisa textual (primeiro filtro da pesquisa) busca nos documentos por uma correspondência exata (devido ao uso de texto entre aspas), então é preciso inserir o texto tal como no documento procurado, ou seja, "portaria nº xx", inclusive os espaços.

Como é uma dúvida recorrente dos usuários, sugiro fazer ampla divulgação.

Espero ter contribuído.

## **Favor confirmar o recebimento.**

Cordialmente, \*\*\*\*\*\*\*\*\*\*\*\*\*\*\*\*\*\*\*\*\*\*\*\*\*\*\*\*\*\*\*\*\*\*\*\*\*\*\*\*\*\*\*\*\*\*\*\*\*\*\*\*

## **Hélio Souza de Oliveira**

#### **Presidente da Comissão do SEI**

\*\*\*\*\*\*\*\*\*\*\*\*\*\*\*\*\*\*\*\*\*\*\*\*\*\*\*\*\*\*\*\*\*\*\*\*\*\*\*\*\*\*\*\*\*\*\*\*\*\*\*\*

Em ter, 19 de fev de 2019 às 08:58, Reitoria do Instituto Federal de Rondônia <[reitoria@ifro.edu.br](mailto:reitoria@ifro.edu.br)> escreveu:

Bom dia,

Informo que o problema ainda persiste.

Atenciosamente,

#### **Ariadny Medeiros Ferreira**

Chefe de Gabinete - Reitoria (69) 2182 9602 / 9918 2749 Portaria nº 1.231 de 30/06/2017 Instituto Federal de Rondônia - IFRO

Em seg, 18 de fev de 2019 às 21:37, Hélio [<helio.oliveira@ifro.edu.br>](mailto:helio.oliveira@ifro.edu.br) escreveu: Para conhecimento.

Cordialmente, \*\*\*\*\*\*\*\*\*\*\*\*\*\*\*\*\*\*\*\*\*\*\*\*\*\*\*\*\*\*\*\*\*\*\*\*\*\*\*\*\*\*\*\*\*\*\*\*\*\*\*\*

**Hélio Souza de Oliveira**

**Diretor de Administração** (Portaria nº 2.356/2017) Instituto Federal de Rondônia (IFRO) - Reitoria Fone: (69) 2182-9617 / (69) 9.9918-2519 Lattes: <http://lattes.cnpq.br/2371903394654776> CRA: MT nº 5223 - RO nº 5303 \*\*\*\*\*\*\*\*\*\*\*\*\*\*\*\*\*\*\*\*\*\*\*\*\*\*\*\*\*\*\*\*\*\*\*\*\*\*\*\*\*\*\*\*\*\*\*\*\*\*\*\*

---------- Forwarded message --------- From: <[centraldeservicos@planejamento.gov.br](mailto:centraldeservicos@planejamento.gov.br)> Date: qua, 9 de jan de 2019 às 08:30 Subject: Solicitação atendida PEN - 589684 To: <[helio.oliveira@ifro.edu.br](mailto:helio.oliveira@ifro.edu.br)>

Prezado (a), Helio Souza de Oliveira

A Central de Atendimento do Processo Eletrônico Nacional - PEN do Ministério do Planejamento, Desenvolvimento e Gestão concluiu o atendimento a sua solicitação.

Desejamos saber a sua opinião sobre os serviços prestados. Por gentileza, colabore conosco avaliando o nosso atendimento.

### **Clique aqui para fazer a avaliação do [Atendimento](https://portaldeservicos.planejamento.gov.br/citsmart/pages/pesquisaSatisfacao/pesquisaSatisfacao.load?idSolicitacaoServico=589684&hash=4fa46da724b3c6c6d01b1ea7893479c4)**

## Protocolo de Atendimento: 589684 Tipo: Incidente Serviço/Atividade: Erro Instalação Módulo Aplicativo SEI

### Descrição da solicitação:

Boa tarde!

A solicitação a seguir foi "Fechada" (Requisição Serviço / Incidente 326777) sem resposta. Portanto, estou reiterando:

Venho reportar a situação exposta pela usuária do SEI no Instituto Federal de Rondônia. Resumidamente, a pesquisa do SEI no campo "número" não retorna correspondência exata, por exemplo, se colocar o termo 10, a pesquisa retorna 10, 100, 108, 1000, etc. É erro do sistema ou a regra de negócio é assim mesmo? É algo que se possa parametrizar? Existe algum carácter coringa? Testamos com aspas, mas não funcionou.

Antecipadamente agradecemos a atenção dispensada.

Cordialmente, \*\*\*\*\*\*\*\*\*\*\*\*\*\*\*\*\*\*\*\*\*\*\*\*\*\*\*\*\*\*\*\*\*\*\*\*\*\*\*\*\*\*\*\*\*\*\*\*\*\*\*\*

Hélio Souza de Oliveira Presidente da Comissão do SEI IFRO

**Questionario da Solicitação 588968**

**Questão Valor**

Qual a versão do SEI ? 3.0.14

**Questionario da Solicitação 589667**

**Questão Valor**

Solução da solicitação:

Bom dia!

Prezado,

Informamos que, devido os dados inseridos na pesquisa possuir os mesmos dados em outros documentos, o sistema informará tudo relacionado ao elemento inserido na pesquisa, é uma determinação do sistema.

Segue em anexo, exemplo de como filtrar a pesquisa na busca de informações no SEI.

Atenciosamente, Equipe Processo Eletrônico Nacional.

As solicitações de atendimento para o PEN podem ser realizadas através do seguinte canal de comunicação:

Portal Web: <https://portaldeservicos.planejamento.gov.br/citsmart>

Acesse o Portal de Serviços para solicitar atendimento e para realizar o acompanhamento da sua solicitação.